# TFC: Desenvolupament d'aplicacions per a dispositius mòbils

**08/01/2014**

Alumne: Roberto Sáiz Laudó Consultor: Albert Grau Perisé / Jordi Almirall López

*TFC: Desenvolupament d'aplicacions per a dispositius mòbils*

*Roberto Sáiz Laudó*

#### *Agraïments:*

*En primer lloc, volia agrair a la UOC ,per donar‐me l'oportunitat de desenvolupar aquest projecte i brindar‐me tot lo necessari. En especial, als meus dos consultors Albert Grau Perisé i Jordi Almirall López que m'han donat tot el suport que necessitava per tal de realitzar aquesta tasca.*

*A la meva família, per haver‐me donat la oportunitat d'haver arribat fins aquest punt, per la seva paciència i per haver‐me ajudat en els moments més difícils.*

*I sobretot, a la meva dona Neus i al meu fill Martín, per haver‐me donat una empenta emocional molt gran i per haver estat al meu costat sempre.*

TFC: Desenvolupament d'aplicacions per a dispositius mòbils

Roberto Sáiz Laudó

# Índex

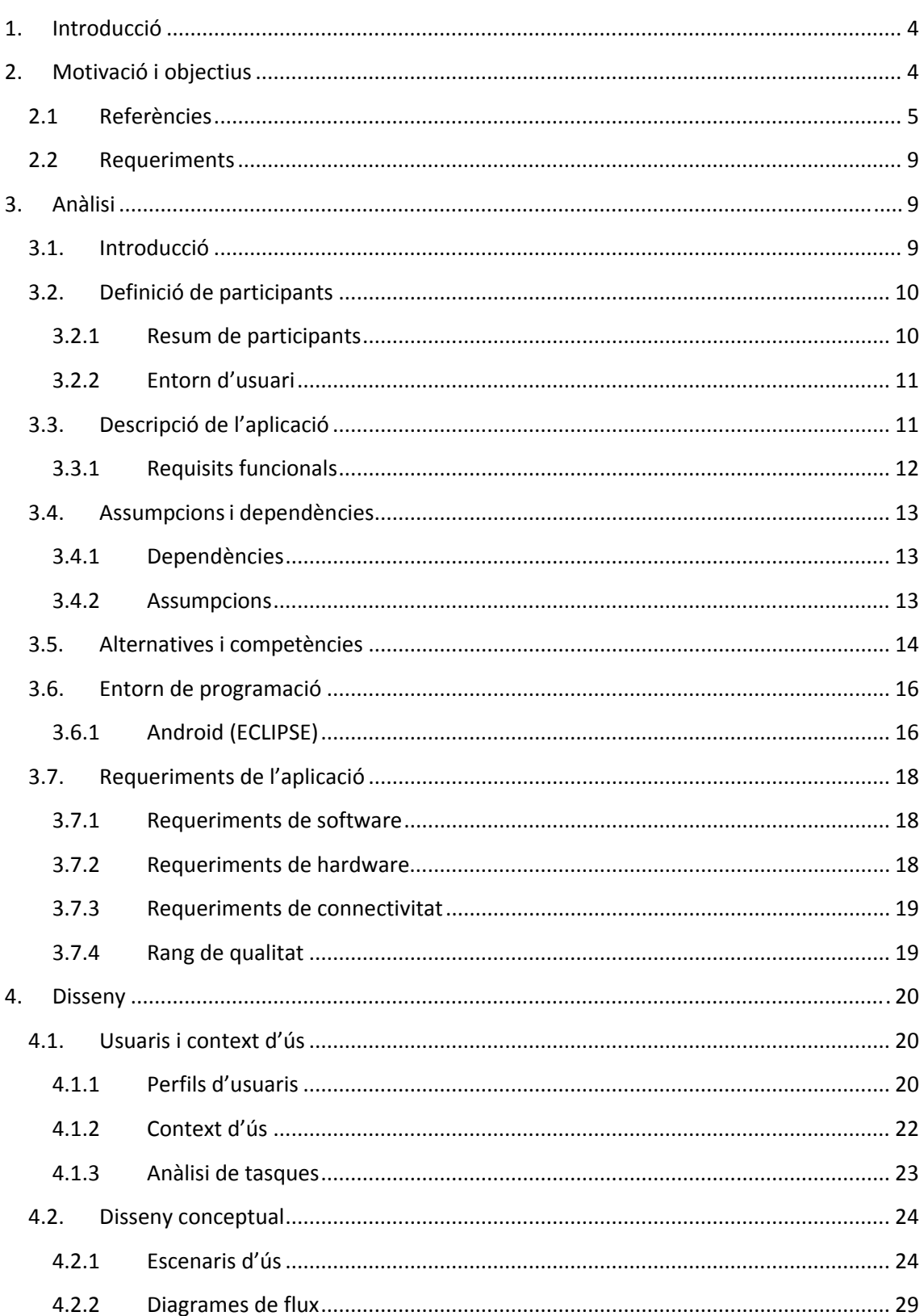

TFC: Desenvolupament d'aplicacions per a dispositius mòbils

![](_page_3_Picture_13.jpeg)

### 1. Introducció

A causa del constant augment de la penetració de smartphones i tablets, el potencial del mercat de desenvolupament d'aplicacions mòbils segueix en augment.

Gràcies a aquest augment i el gran creixement que la indústria mòbil ha demostrat en l'últim temps, el mercat d'aplicacions mòbils es mostra com un dels més rendibles i una excel∙lent oportunitat de desenvolupament de negocis per als propers anys, per aquest motius l'elecció del àrea del treball de final de carrera ha estat el desenvolupament d'aplicacions per a dispositius mòbils.

### 2. Motivació i objectius

Hi ha varies motivacions en aquest projecte. Primer de tot personal, ja que m'agrada molt la tecnologia i, en concret, els dispositius mòbils. Potser la raó d'aquesta afinitat son les llargues hores en transport públic, on acostumo a portar aparells a sobre com un iPod i el meu smartphone, que a mesura que han passat els anys els diferents telèfons guanyaven funcionalitats, posant com excusa per canviar de dispositiu que algun dia em faria algun petit programa.

També hi ha motivacions més aviat comercials. Davant l'augment de dispositius mòbils que són més que un simple telèfon, els quals permeten connexió a Internet, comunicacions WIFI, etc., juntament amb uns entorns gràfics que permeten crear aplicacions més atractives, s'obre un mercat cara a obtenir nous projectes.

L'objectiu principal del present projecte no és només aprendre, si no que també conèixer una tecnologia recent, i poder experimentar amb aquesta i poder formar una bona base aplicable al currículum professional.

Per a tal de poder triar l'àmbit en el qual es desenvoluparia el projecte es va realitzar una valoració de les diverses tecnologies existents, però donat al gran nombre de usuaris de dispositius mòbils ha crescut considerablement en els darrers anys i més

*TFC: Desenvolupament d'aplicacions per a dispositius mòbils*

dins del estat espanyol. D'aquests usuaris, ens trobem amb que el 55,2% $^1$  són usuaris de smartphones això fa que hi hagi una gran demanda de aplicacions per aquests dispositius. En aquest sentit el sistema operatiu més estès és Android, per lo que hem realitzat aquest projecte en JAVA.

Tenint presents aquests objectius vàrem determinar que l'aplicació que desenvoluparem consistirà en una aplicació que ens permetrà rebre tota la informació possible d'un centre escolar. Per a rebre tota aquesta informació, ho podrem fer directament des de l'aplicació mitjançant els accessos als diferents espais web del centre , com també des de la mateixa aplicació per a poder visionar imatges del centre.

Una altra funcionalitat serà la de trobar la ubicació de l'escola via gps mitjançant Google Maps (aplicació per defecte dels mòbils amb sistema operatiu Android), poder‐nos posar en contacte amb el centre per telèfon sense la necessitat de conèixer el numero del mateix i poder-nos posar en contacte també via correu electrònic sense conèixer l'adreca de correu (vendrà predefinida en la mateixa aplicació).

Així doncs, l'objectiu final, serà la de posar en coneixement de tots els interessats les ultimes novetats del centre escolar així com un contacte directe amb l'escola, com per exemple dels pares dels alumnes.

### 2.1 Referències

Abans de la realització del projecte, es va fer un petit estudi de mercat. Amb aquest estudi es vol avaluar als possibles competidors del nostre producte. Sobre les aplicacions que es varen trobar cal destacar les següents:

 <sup>1</sup> Font: http://www.20minutos.es/noticia/1496157/0/penetracion/smartphones/europa/

*TFC: De esenvolupam ment d'aplica acions per a dispositius m mòbils*

*R Roberto Sáiz Laudó*

- I.E.S Ruiz Gijón
- $\bullet$ I.E.S Martín Vázquez de Arce
- $\bullet$ I.E.S La B Bureba

Aplic cació inform mativa de *l'I. .E.S Ruiz Gij jón:*

![](_page_6_Picture_279.jpeg)

![](_page_6_Picture_8.jpeg)

Figura 1. Imatge menú I.E.S Ruiz Gijón

![](_page_6_Picture_10.jpeg)

Fi gura 2. Imatge aplicació I.E.S R Ruiz Gijón

*TFC: De esenvolupam ment d'aplica acions per a dispositius m mòbils*

*R Roberto Sáiz Laudó*

![](_page_7_Picture_260.jpeg)

Aplic cació inform mativa de *l'I. .E.S Martín Vázquez de e Arce:*

![](_page_7_Picture_5.jpeg)

Figura a 3. Imatge men nú *l'I.E.S Martín n Vázquez de A*

![](_page_7_Picture_7.jpeg)

rce **compony** Figura 4. Imatge calendari l'I.E.S Martín Vázquez de Arce

*TFC: De esenvolupam ment d'aplica acions per a dispositius m mòbils*

*R Roberto Sáiz Laudó*

![](_page_8_Picture_242.jpeg)

Aplic cació inform mativa de *l'I. .E.S La Bure eba:*

![](_page_8_Picture_5.jpeg)

![](_page_8_Picture_6.jpeg)

Figura 6 6. Imatge gener al *l'I.E.S La Bure reba*

*TFC: Desenvolupament d'aplicacions per a dispositius mòbils*

## 2.2 Requeriments

Pel desenvolupament de les aplicacions cal un ordinador amb Windows o Linux (en el meu cas he utilitzat la plataforma Microsoft).

Les eines de desenvolupament per Android són gratuïtes i es poden trobar per Internet.

Com a coneixements inicials són necessaris coneixements de programació orientada a objectes, ja que el llenguatge que cal fer servir és Java .

# 3. Anàlisi

### 3.1. Introducció

En aquest punt disposàvem de informació suficient com per a realitzar un producte que ens permetés assolir els nostres objectius, i a més a més, disposàvem del coneixement necessari per a desenvolupar un producte que oferís quelcom allò que els nostres competidors no ofereixen.

En els següents apartats es mostren els resultats obtinguts en realitzar l'anàlisi DAFO per a tal de valorar la viabilitat comercial del producte Escola Joan XXIII, l'aplicació que hem desenvolupat.

*Roberto Sáiz Laudó*

# 3.2. Definició de participants

### 3.2.1 Resum de participants

En un projecte d'aquest tipus, seran necessaris els següents rols:

- **Desenvolupador**
	- *Descripció*: Implementa les funcionalitats tant de la part del servidor com de la part mòbil.
	- *Responsabilitats:*
		- o Desenvolupa l'aplicació (app).
		- o Assegura el correcte funcionament sobre els diversos dispositius.
		- o Assegura la que la qualitat de l'aplicació s'ajusta a les expectatives.
		- o Manteniment de l'aplicació i creació de noves funcionalitats.

#### **Dissenyador gràfic**

- *Descripció*: Aporta els components gràfics i el disseny de l'aplicació*.*
- *Responsabilitats:*
	- o Proporcionar els elements gràfics necessaris.
	- o Assegurar que la mida i qualitat d'aquests elements estiguin en equilibri.

#### **Provadors**

- *Descripció*: Comprovar la aplicació sota situacions reals.
- *Responsabilitats:*
	- o Comprovar que el disseny s'ajusta a les expectatives dels usuaris de l'aplicació.
	- o Verificar la robustesa de l'aplicació.

o Verificar que l'aplicació és estable i 100% funcional.

#### **Analista**

- *Descripció*: Realitza l'anàlisi de les funcionalitats i supervisa la seva implementació.
- *Responsabilitats:*
	- o Realitza la presa de requisits i determina el disseny per solucionar‐ los.
	- o Col∙laborar i coordinar als programadors.

### 3.2.2 Entorn d'usuari

L'entorn on l'usuari farà servir l'aplicació serà a qualsevol lloc. Presumiblement, no hi haurà problemes de cobertura de la xarxa de dades per lo que l'aplicació hauria de poder funcionar en mode online.

En ocasions, l'usuari podria fer servir l'aplicació on vulgui, inclús en països estrangers. Això suposaria un important cost en quant la tarificació mòbil en concepte de roaming. Per lo que s'avisarà clarament al usuari , i quedarà sota la seva responsabilitat l'ús de la aplicació.

A l'aplicació també es podrà accedir en mode offline per a tal de que sigui possible

visionar imatges i trucar per telèfon.

### 3.3. Descripció de l'aplicació

El producte en qüestió consisteix en una aplicació totalment informativa del centre escolar Joan XXIII.

*TFC: Desenvolupament d'aplicacions per a dispositius mòbils*

*Roberto Sáiz Laudó*

L'aplicació serà una eina que servirà per a informar‐se merament de com funciona internament l'escola Joan XXIII de Tarragona. Haurà de permetre consultar, trucar, localitzar per gps i visionar informacions referents a l'escola. També haurà de poder‐se connectar directament a la web de l'escola mitjançant enllaços web ubicats en la mateixa aplicació.

### 3.3.1 Requisits funcionals

L'aplicació final haurà de complir amb els requisits i funcionalitats que es detallen a continuació:

- *Visionat d'imatges*: L'aplicació ha d'oferir la funcionalitat de poder visionar tot un plegat d'imatges ja preestablertes a l'aplicació i separades per les diferents etapes educatives que ofereix el centre, per tal que l'usuari no tingui que veure‐les totes, sinó, que pugui triar quines vol visionar en tot moment.
- *Access a les xarxes socials*: L'aplicació ha d'oferir la funcionalitat de poder accedir‐hi a les diferents xarxes socials que posseeix el centre escolar directament amb el mateix navegador del dispositiu mòbil, ja sigui Twitter, Facebook o Blogs pertanyents.
- *Contacte*: L'aplicació ha d'oferir dues funcionalitats relacionades amb la tasca de poder‐s'hi posar‐se en contacte amb el centre escolar. La primera ens ha de permetre poder enviar un correu electrònic al centre escolar ( ja sigui utilitzant comptes de correu gmail o un altre servidor de correu prèviament configurat al terminal mòbil), a una adreça ja establerta a la mateixa aplicació per defecte per tal de no tindre que trobar‐la a la web. La segona ens ha de permetre poder trucar per telèfon directament al centre escolar, sense tindre la necessitat de

tindre que marcar ni recordar el numero de telèfon, ja que vindrà establert per defecte en l'opció de l'aplicació.

- *Geocalització*: L'aplicació ha d'oferir funcionalitats relacionades amb la geocalització proporcionada pel dispositiu GPS integrat en el terminal. Ha de permetre que ens posicioni en un mapa la seva ubicació exacta. Per defecte mostrarà la ubicació actual del centre escolar perquè sàpiga en qualsevol moment on s'ha de dirigir. La segona funcionalitat serà obtenir una ruta òptima entre el punt del centre escolar i l'usuari. No s'emmagatzemaran dades de cap tipus en cap de les dues funcionalitats, per la qual cosa no es contempla conservar un històric de posicions, rutes, etc...
- *Access a informacions generals*: L'aplicació ha d'oferir la funcionalitat de poder accedir‐hi a tota la informació general que posseeix el centre escolar directament amb el mateix navegador del dispositiu mòbil. Així mateix, l'aplicació no deixa de ser un recolzament a la mateix pàgina web del centre.

# 3.4. Assumpcions i dependències

### 3.4.1 Dependències

- Condicions de google per distribuir l'aplicació mitjançant google play.
- Condicions dels propietaris de les plataformes externes per fer ús dels seus serveis.
- El dispositiu sobre el que s'instal∙li disposarà de GPS i 3G.

### 3.4.2 Assumpcions

Les plataformes externes estaran sempre disponibles

 Les plataformes externes realitzaran les accions pertinents per a tal de que la interfície de comunicació sigui compatible amb la definida actualment, tot i produir‐se actualitzacions en aquesta.

### 3.5. Alternatives i competències

En referència a la investigació, és realitza un anàlisi competitiu de les tres aplicacions ja existents i que s'han vist en l'apartat 2.1, que en aquest cas són les aplicacions de l'I.E.S Ruiz Gijón a Utrera (Sevilla), I.E.S Martín Vazquez de Arce a Sigüenza i I.E.S La Bureba a Briviesca (Burgos) per tal de comprovar quins son els seus punts forts i punts febles apreciables en el seu disseny, i d'on en podrem extreure molta informació, per tal de veure quin us li dona l'usuari a l'aplicació, així com també quin interès mostra aquest i quines son les funcionalitats mes atractives per a l'usuari envers la pròpia aplicació. Una vegada hagem identificat cada aplicació de les tres que comentarem, procedirem a avaluar‐les més a fons.

Com ja diu el seu nom, les tres aplicacions, son aplicacions informatives del centre, que a trets generals, ofereixen als seus usuaris un servei informatiu referent a les diferents etapes educatives que ofereixen el centres, així com també les ultimes novetats del centre, i moltes més funcions que anirem especificant quan les analitzem més a fons una per una. Cal destacar, que per a ser unes aplicacions merament informatives de centres escolars , en tenen suficients descarregues per part dels usuaris.

Les aplicacions són:

#### Aplicació informativa de *l'I.E.S Ruiz Gijón*:

 La seva interfície és molt senzilla i a la vegada molt funcional i intuïtiva, ja que està configurada com a un llistat per a poder seleccionar en tot moment la informació que l'usuari consideri oportuna. Permet consultar en tot moment tota la informació disponible organitzada per esdeveniments, que a la seva vegada van entrellaçats a la web que descriu el mateix títol. També dona

*Roberto Sáiz Laudó*

informació de la localització de l'institut , permet l'acés a la seva pròpia web, així com les seves dades de contacte, encara que aquesta ja es podria haver fet de manera més automàtica així com també la seva localització. També permet accés d'usuaris registrats a la seva plataforma.

Aplicació informativa de *l'I.E.S Martín Vázquez de Arce:*

 La seva interfície és molt senzilla i a la vegada molt funcional i intuïtiva con la anterior comentada abans, ja que també està configurada com a un llistat per a poder seleccionar en tot moment la informació que l'usuari consideri oportuna. Permet consultar en tot moment tota la informació, des de el calendari escolar d'aquest any (com es pot observar en la captura de la imatge), com tot un seguit de apartats de caire informatiu, referents a aspectes propis de l'escola i les seves activitats. Permet actualitzar la base de dades interna de l'aplicació, per tal d'estar en tot moment l'aplicació actualitzada amb les ultimes noticies, també permet esborrar aquesta base de dades, com anant marcant totes les noticies llegides per tal de no tindre que rebre l'avís de nova noticia que és lo que fa l'aplicació en quant s'actualitza. Així mateix, dir que cada apartat d'aquest llista, únicament serveix d'enllaç amb la web del centre (tal i con podem observar a la captura "Leer más").

Aplicació informativa de *l'I.E.S La Bureba:*

 Igual que en les dues aplicacions anteriors comentades, aquesta també es presenta com a un llistat amb una sèrie de categories o aspectes que l'usuari en tot moment pot consultar. No deixa de ser llistes que s'entrellacen amb unes altres dins d'aquestes, però observant que aquesta aplicació conte molta més informació (dins de l'aplicació) que les dues anteriors . Permet compartir en tot moment qualsevol esdeveniment, ja sigui o be per l'aplicació *whatsapp, gmail, missatgeria*, etc, inclús permet afegir qualsevol d'aquests esdeveniments com a favorit, per tal de tindre un accés directe a dit esdeveniment des de la pantalla o menú inicial de l'aplicació (menú "favoritos").

### 3.6. Entorn de programació

### 3.6.1 Android (ECLIPSE)

Per poder programar aplicacions per Android, Google recomana fer servir l'entorn de programació Eclipse. Eclipse és una plataforma de desenvolupament gratuïta que corre sobre Java. Es fa servir tant per programar en Java com amb molts altres llenguatges, com C o C++. És gratuïta i es pot trobar per Internet. En aquest projecte he fet servir la versi ó *Indigo*.

Un cop hem aconseguit Eclipse, cal instal·lar l'SDK d'Android i tenir present on s'instal·la ja que en el següent pas s'hi ha d'instal·lar el plugin d'Eclipse. La versió actual de l'SDK d'Android és la 22.0.1. La part de creació de codi funciona amb pestanyes i es pot tenir més d'un arxiu obert. Al quadre de l'esquerra de la Figura 12 es mostra l'estructura d'arxius del nostre projecte.

![](_page_16_Figure_7.jpeg)

Figura 7. Vista de programació amb l'arxiu R.java

*TFC: De esenvolupam ment d'aplica acions per a dispositius m mòbils*

*R Roberto Sáiz Laudó*

L'estructura d'un programa d'Android és diferent a l'estructura d'un programa Java. Per exemple l'arxiu R.java. Aquest arxiu conté identificadors dels valors que es guarden dins la carpeta "values" o "layout". Dins d'aquestes carpetes es guarden arxius XML que contenen cadenes de text o vectors de valors o les estructures de disseny per poder ser referenciats en qualsevol part del programa.

Cal dir que el disseny de les pantalles d'Android es fa mitjançant arxius XML (Figura13).

![](_page_17_Picture_5.jpeg)

Figura 8. Imatge d'un a pantalla amb un arxiu XML

Android aporta també una visió de la pantalla que estem dissenyant sense haver d'executar l'aplicació (Figura 14)

![](_page_17_Picture_8.jpeg)

Figura 9. Vista de la p pantalla en la fa se de disseny.

*TFC: De esenvolupam ment d'aplica acions per a dispositius m mòbils*

*R Roberto Sáiz Laudó*

I finalment l'emulador. El model que es mostra no és cap model real sinó un model que representa tot el que pot ser Android, amb GPS, pantalla tàctil, etc (Figura 15)

![](_page_18_Picture_4.jpeg)

Fig gura 10. Emula dor d'Android

El fet que l'emulador sigui tan complert i que representi un aparell amb tots els serveis del mercat pot ser una fulla de doble tall, ja que quan apareguin els dispositius reals amb aquest sistema operatiu i que potser no tinguin totes les funcionalitats, pot decebre als usuaris finals.

# 3.7. Requeriments de l'aplicació

- 3.7.1 Requeriments de software
	- $\bullet$ Sistema operatiu Android versió 2.2 o superior
- 3.7.2 Requeriments de hardware
	- $\bullet$ GPS

- Dispositiu amb suport 3G
- 3.7.3 Requeriments de connectivitat
	- Tarifa de dades (recomanat tarifa plana)
- 3.7.4 Rang de qualitat
	- Per a tal de comprovar el compliment dels requeriments funcionals, i especialment la usabilitat de l'aplicació, es realitzaran proves amb diferents perfils de usuari.
	- Es provarà l'aplicació en diferents plataformes de hardware i amb diferents versions de android (posteriors a la 2.2)
	- Es sotmetrà a la aplicació a les proves necessàries per a tal de validar la seva estabilitat.
	- Es realitzaran diverses proves per a tal de garantir que els recursos de hardware que necessiti l'aplicació no siguin excessius i permetin una execució fluida d'aquesta.

*TFC: Desenvolupament d'aplicacions per a dispositius mòbils*

### 4. Disseny

## 4.1. Usuaris i context d'ús

### 4.1.1 Perfils d'usuaris

Els usuaris potencials de la nostra aplicació són particulars. Aquests usuaris no han de tenir la necessitat de tenir grans coneixements informàtics, per aquesta raó l'aplicació ha de ser senzilla, còmode i intuïtiva..

Els usuaris que tinguin algun tipus d'experiència amb aplicacions similars podran obtenir una millor experiència en l'ús de la nostra aplicació.

La nostra aplicació podrà ser usada tant per usuaris que es van introduint en el mon de les noves tecnologies , com per usuaris amb un perfil de caire tecnològic i a la vegada apassionat d'aquestes. En el nostre disseny es tindran en compte aquests dos tipologies d'ús.

Tot i això, el grau d'experiència de l'usuari, coneixements tècnics i finalitat d'ús seran tinguts en compte per realitzar la classificació dels tipus d'usuari.

Finalment , i tenint en compte tot lo anteriorment esmenat, els diferents tipus de perfil

d'usuari són: usuaris novells i usuaris avançats.

 **Usuari que poc a poc es va introduint en el mon de les noves tecnologies (Usuari novell)**: Es tracta d'un usuari normalment d'edat jove, amb moltes ganes d'aprendre i de portar les noves tecnologies a qualsevol àmbit de la seva vida quotidiana. És un usuari que no està constantment "enganxat" al dispositiu mòbil, però que agraeix qualsevol ajuda que aquest li pugui donar en forma d'informació en moments donats.

Com a docent i mare de família, pot ser una peça clau dins del projecte, ja que amb els seus suggeriments i idees pot fer que l'aplicació guanyi en qualitat i efectivitat envers els futurs usuaris.

En quant als context d'us, farà servir l'aplicació en moments donats, per assabentar‐se de qualsevol novetat a l'escola.

Les tasques que podrà realitzar l'usuari seran:

- Saber en tot moment les ultimes novetats o noticies del centre.
- Tenir tota la informació del centre al seu abast.
- Poder‐se posar en contacte amb el centre a l'instant des de qualsevol lloc, j sigui per e‐mail o be per telèfon.
- Poder localitzar el centre via gps a Google Maps, sense por a perdre's.
- Podrà en tot moment veure imatges de les instal∙lacions del centre.
- Consultar en qualsevol moment les xarxes socials del centre, així com també els blogs, etc.
- **Usuari amb perfil tecnològic i a la mateixa vegada apassionat d'aquestes (Usuari avançat):** En aquest cas, es tracta d'un usuari també jove, com ja comentàvem apassionat en les noves tecnologies, sense cap mena de problema en relació amb els dispositius mòbils, posseïdor d'un telèfon d'última generació com és el nexus 4, que com ja sabem té moltíssimes possibilitats. Aquest usuari, al contrari que l'altre, si que es partidari contínuament de interactuar amb el dispositiu mòbil per a qualsevol aspecte de la seva vida quotidiana. Té una amplia experiència en el camp de les tecnologies de dispositius mòbils i podem dir que és un usuari habitual.

Com ja hem comentat amb l'altre usuari, com a docent i pare de família, pot ser una peça clau dins del projecte, ja que amb els seus suggeriments i idees pot fer que l'aplicació guanyi en qualitat i efectivitat envers els futurs usuaris.

Les tasques que podrà realitzar l'usuari seran:

- Saber en tot moment les ultimes novetats o noticies del centre.
- Tenir tota la informació del centre al seu abast.
- Poder‐se posar en contacte amb el centre a l'instant des de qualsevol lloc, j sigui per e‐mail o be per telèfon.
- Poder localitzar el centre via gps a Google Maps, sense por a perdre's.
- Podrà en tot moment veure imatges de les instal∙lacions del centre.
- Consultar en qualsevol moment les xarxes socials del centre, així com també els blogs, etc.

### 4.1.2 Context d'ús

El context d'ús fa referència a tot el que embolica als usuaris a l'hora d'utilitzar l'aplicació.

Es podrà accedir a l'aplicació des de qualsevol ubicació física, sent necessari per a això disposar d'un dispositiu (tablet o smartphone) compatible amb ella. Això és, el dispositiu haurà de comptar amb el sistema operatiu Android. Per poder utilitzar totes les funcionalitats de l'aplicació, el dispositiu haurà de comptar amb les operacions bàsiques d'un dispositiu d'aquesta mena i un receptor GPS (que ja està inclòs dintre d'aquestes operacions).

Així doncs, els usuaris tindran un coneixement bàsic de la tecnologia utilitzada, suficient per ser capaces de manejar el dispositiu i accedir a l'aplicació.

En quant al context d'ús, en l'apartat de perfils d'usuaris ja definim les seves motivacions, atributs físics i coneixements específics En el punt d'anàlisi de tasques es detallen les accions a les quals tindran accés cadascun d'ells.

### 4.1.3 Anàlisi de tasques

En aquest punt s'analitzen les accions que l'usuari està capacitat per a portar a terme en l'aplicació. Les tasques especifiques, les quals les poden realitzar tant l'usuari que poc a poc es va introduint a les noves tecnologies, com l'apassionat son:

- *Tasca 1. Seleccionar una categoria*. En la pantalla o menú principal, l'usuari pot seleccionar qualsevol tipus d'informació només pressionant la informació corresponent en la llista d'opcions.
- **Tasca2. Accedir a les xarxes socials.** En la pantalla o menú principal, l'usuari pot accedir mitjançant el menú de preferències (pitjant el botó corresponent) tant al *Facebook*, *Twitter* , com *blogs* de l'escola.
- **Tasca 3. Visionar imatges de les diferents etapes educatives.** En la pantalla o menú principal, pitjant en la imatge aèria de l'escola, l'usuari pot accedir a un llistat de les diferents etapes educatives del centre, de les quals seleccionant‐ les hi pot trobar imatges.
- **Tasca 4. Localització geogràfica.** Es tracta d'una opció present al menú o pantalla principal, que presentarà la ubicació del centre i de l'usuari. Es basarà amb la ubicació internet o amb GPS.
- **Tasca 5. Activació GPS.** S'activarà la funció "Ubicació i seguretat" per tal d'activar o desactivar el GPS.
- **Tasca 6. Posar‐se en contacte vi e‐mail amb el centre.** Permetrà posar‐se en contacte amb el centre de forma automàtica seleccionant l'opció des del menú principal. Directament, la funció et donarà l'opció d'obrir o be el gmail o qualsevol programa de correu que es tingui instal∙lat al dispositiu i permetrà

enviar un correu a la direcció de correu ja establerta a la aplicació, que normalment serà la de la secretaria del centre.

 **Tasca 7. Trucar directament al centre.** Tasca que només seleccionant aquesta opció des del menú o pantalla principal, automàticament et marcarà el telèfon del centre i nomes caldrà pitjar la tecla de trucar, sense la necessitat de tindre que buscar ni marcar el telèfon per part de l'usuari.

### 4.2. Disseny conceptual

### 4.2.1 Escenaris d'ús

Un cop analitzat el context d'ús , ens trobem en disposició de generar els escenaris de ús de l'aplicació. Aquests escenaris intenten explicar dins de un context general l'ús de la aplicació. Així mateix per poder generar‐los ens em basat en els perfils d'usuaris i les tasques de l'apartat anterior.

Per a aquesta tasca s'ha utilitzat la tècnica de *personatges*, on es relaten situacions fictícies amb usuaris pertanyents als perfils identificats i realitzant les tasques descrites en l'anàlisi l'anàlisi prèvia. Per facilitar l'anàlisi i la comprensió dels escenaris, s'han agrupat per funcionalitats principals (accés a les xarxes socials, envio de correu, contacte via telèfon i GEO localització, etc.)

### **Escenari 1**

*Tasca*: Accedir a les xarxes socials del centre *Personatge*: Neus

*TFC: Desenvolupament d'aplicacions per a dispositius mòbils*

*Roberto Sáiz Laudó*

*Tipus d'usuari*: Usuari novell

Neus es troba a casa i fa poc que a parlat amb una altre mare que li comenta que ha estat visitant el *Facebook* del centre on vol matricular al se fill per a poder veure les novetats que ofereix el mateix i les oportunitats que garanteix. Decideix que vol conèixer de primera mà les novetats que puguin haver‐hi a les xarxes socials del centre, ja que posseeix un compte en aquestes xarxes i ho vol aprofitar (cal dir que per visitar qualsevol informació d'aquestes xarxes, cal tenir un compte). La usuària prem l'opció del menú preferències, i selecciona l'opció de *Facebook.* Automàticament l'aplicació llança l'aplicació del navegador del dispositiu per accedir a la xarxa social i mostra en pantalla, la pantalla inicial del *Facebook* del centre, on la usuària ja pot accedir a la informació que busca.

#### **Escenari 2**

*Tasca*: Ús de la funcionalitat de GEO localització *Personatge*: Raúl *Tipus d'usuari*: Usuari avançat

Raúl té una cita al centre escolar d'una ciutat que no coneix. Necessita saber la seva ubicació, així que activa el GPS del seu terminal i obre l'aplicació. Prem l'opció *Localització* i selecciona l'opció de utilitzar Google Maps de les dues que li apareixen. L'aplicació mostra sobre el mapa la localització exacta del centre escolar.

Però Raúl no sap arribar des del lloc on es troba. Necessita calcular una ruta que li permeti arribar al centre escolar, així que, en la mateixa aplicació de Google Maps, prem amb el dit la ubicació del centre escolar, de forma, que queda marcada la ubicació d'aquest, per tant ja té la nostra ubicació i la del centre, i després selecciona *Calcular Ruta* (Icona del cotxe). Automàticament l'aplicació mostra sobre el mapa la ruta calculada i com arribar‐hi.

#### **Escenari 3**

*Tasca*: Posar‐se en contacte amb la secretaria del centre *Personatge*: Neus *Tipus d'usuari*: Usuari novell

La usuària Neus, després de convèncer-se que portarà al seu fill a la llar d'infants del nou centre abans consultat, decideix posar‐se en contacte amb l'escola directament per a saber que cal fer per a matricular al seu fill.

Neus com ja te instal∙lada l'aplicació en el seu dispositiu mòbil, executa l'aplicació, i només obrir‐se'n, ja en el menú o pantalla inicial (després de la pantalla de càrrega), apareixen les opcions o be de trucar per telèfon o enviar un correu directament a la secretaria del centre. Neus decideix que la millor opció en aquest cas es trucar directament per telèfon ja que vol la informació en el mateix instant que truca i no ha d'esperar a que si envia un correu triguin dies en contestar‐li. Al pitjar en l'opció de contacte telefònic, automàticament apareix ja marcat al dispositiu el telèfon de la secretaria del centre (cosa que agraeix moltíssim la usuària, ja que no l'ha de buscar dins de la mateixa aplicació o web), i només caldrà pitjar la tecla de trucar per posar‐s'hi en contacta directament amb l'escola.

#### **Escenari 4**

*Tasca*: Visionar imatges del centre *Personatge*: Raúl *Tipus d'usuari*: Usuari avançat

L'usuari Raúl, després de convèncer‐se que portarà al seu fill a la llar d'infants del nou centre abans consultat, decideix visionar les imatges disponibles a

l'aplicació per tal de fer‐se una idea molt més concreta de l'espai on deixarà al seu fill.

Neus com ja te instal∙lada l'aplicació en el seu dispositiu mòbil, executa l'aplicació, i només obrir‐se'n, ja en el menú o pantalla inicial (després de la pantalla de càrrega), apareix una imatge central que és l'enllaç a la secció de les imatges del centre agrupades per etapes. Neus decideix pitjar el botó de la llar d'infants, cosa que fa que automàticament apareguin imatges dels espai de la llar d'infants del centre.

#### **Escenari 5**

*Tasca*: Posar‐se en contacte amb la secretaria del centre *Personatge*: Neus *Tipus d'usuari*: Usuari novell

La usuària Neus, després de convèncer-se que portarà al seu fill a la llar d'infants del nou centre abans consultat, decideix posar‐se en contacte amb l'escola directament per a saber que cal fer per a matricular al seu fill.

Neus com ja te instal∙lada l'aplicació en el seu dispositiu mòbil, executa l'aplicació, i només obrir‐se'n, ja en el menú o pantalla inicial (després de la pantalla de càrrega), apareixen les opcions o be de trucar per telèfon o enviar un correu directament a la secretaria del centre. Neus decideix que la millor opció en aquest cas es enviar un correu ja que compta amb suficients dies per a poder rebre una contesta per part del centre. Al pitjar en l'opció de contacte via email, automàticament al dispositiu mòbil apareix una finestreta preguntant‐ nos quina aplicació de les que tenim instal∙lades al smartphone volem utilitzar per a realitzar la tasca. Una vegada es selecciona per exemple l'opció del compte de correu gmail, automàticament s'obre un email nou amb la direcció

*TFC: Desenvolupament d'aplicacions per a dispositius mòbils*

*Roberto Sáiz Laudó*

d'enviament del centre (cosa que agraeix moltíssim la usuària, ja que no l'ha de buscar dins de la mateixa aplicació o web), i només caldrà escriure el email i enviar el correu, per a posar‐s'hi en contacta directament amb l'escola.

TFC: Desenvolupament d'aplicacions per a dispositius mòbils

Roberto Sáiz Laudó

### 4.2.2 Diagrames de flux

A continuació es mostra el flux d'interacció de l'aplicació, que correspon a les accions que poden fer tots els usuaris:

![](_page_29_Figure_5.jpeg)

Figura 11. Imatge diagrama de flux

# 4.3. Prototipatge

Un cop creats els fluxos d'interacció a l'apartat anterior, es procedirà a realitzar un prototipus de l'aplicació. Per a crear‐lo, primer dibuixarem els sketches corresponent amb totes les pantalles dels fluxos d'interacció. Aquests sketches ens serviran per a definir els primers arguments de disseny.

Un cop acabats els sketches, es realitzarà el prototipus horitzontal d'alta fidelitat. Per a realitzar aquest prototipus farem servir Eclipse, fet que ens proporcionarà una visió molt propera a la realitat del que podria ser la interfície gràfica de la nostra aplicació.

### 4.3.1 Criteris de disseny

En el prototipatge, haurem de tindre en compte els conceptes de l'heurística:

- Visibilitat de l'estat del sistema. Que l'usuari sàpiga en tot moment en quin moment del procés es troba i quin es el següent pas.
- Adaptació del sistema al mon real. Com que es tracta d'una pàgina on hi accedeix qualsevol tipus de públic, hem fet servir un llenguatge planer i normal.
- Control i llibertat de l'usuari. Aquest ha de sentir que controla l'aplicació i que pot anar on vulgui en qualsevol moment. En aquest sentit, el botó que porta al menú principal ha de ser visible en tot moment, si es presenta un llistat llarg que obliga a fer scrolling emergirà un botó per anar a dalt de tot...
- Prevenció d'errors. Controlant la mida, contingut o selecció d'alguns camps.
- $-L'$ usuari ha de comprendre les accions i no fer cap esforç per a memoritzar res.
- Flexibilitat i facilitat d'ús.
- Estètica minimalista.
- Ajudes i missatges d'error en els formularis. Missatges que informin del resultat de la compra....

*R Roberto Sáiz Laudó*

- Establiment de controls i etiquetatge per facilitar l'ús als discapacitats: mida de les fonts, mida dels botons, etiquetes per a ser llegides per lectors de pantalles s...

### 4.3.2 2 Sketch es

A continuació es mostren els sketches per a cada flux d'interacció.

![](_page_31_Figure_6.jpeg)

Figura 12. S Sketch 1

Una vegada ja ha carregat la pantalla de carrega, apareix la pantalla o menú principal de l'aplicació. En aquesta ja apareixen totes les opcions disponibles en l'aplicació.

![](_page_31_Figure_9.jpeg)

Figura 1 13. Sketch 2

En iniciar l'aplicació, apareixerà una pantalla de càrrega:

TFC: Desenvolupament d'aplicacions per a dispositius mòbils

Roberto Sáiz Laudó

En pitjar sobre l'opció del "Botó Imatge" del menú principal, accedirem a la pantalla de les instal·lacions del centre, on veurem els botons referents als diferents espais del centre, i que ens mostraran imatges dels mateixos al pitjar-los:

![](_page_32_Picture_4.jpeg)

Figura 14. Sketch 3

Figura 15. Sketch 4

*TFC: De esenvolupam ment d'aplica acions per a dispositius m mòbils*

*R Roberto Sáiz Laudó*

![](_page_33_Picture_3.jpeg)

Si tornem a posicionar-nos en la pantalla principal, i pitgem sobre l'opció "L'escola", apareixerà una pantalla on podrem veure una imatge amb el lema del centre per aquest any, i una molt breu descripció de lo que representa l'escola. Així mateix, també apareixerà un enllaç web directe a la web del centre:

Figura 16. S Sketch 5

Si tornem a posicionar-nos en la pantalla principal, i pitgem sobre l'opció "Etapes Educatives", apareixerà una pantalla on podrem veure tot una sèrie d'enllaços web cap a les diferents etapes educatives que té el centre a la seva web, per tal de rebre moltíssima més infor rmació:

![](_page_33_Picture_7.jpeg)

Figura 17. Sketch 6

*TFC: De esenvolupam ment d'aplica acions per a dispositius m mòbils*

*R Roberto Sáiz Laudó*

![](_page_34_Picture_3.jpeg)

Figura 18. S Sketch 7

Si tornem a posicionar-nos en la pantalla principal, i pitgem sobre l'opció "Contacta", apareixerà una pantalla on podrem enviar un e-mail directament al centre de l'escola, i més concretament a la bústia de la secretaria del centre:

![](_page_34_Picture_332.jpeg)

En pitj ar sobre l'opció del "Localitza ació" del m menú principal, l'aplicació et porta a Google Maps per tal de trobar via GPS el centre, i segons la teva ubicació traça una ruta per a poder arribar-hi sense cap tipus de problem ma:

*TFC: De esenvolupam ment d'aplica acions per a dispositius m mòbils*

*R Roberto Sáiz Laudó*

![](_page_35_Picture_3.jpeg)

Figura 20. Sketch 9

Si tornem a posicionar-nos en la pantalla principal, i pitgem sobre l'opció "Telèfon", apareixerà una pantalla on podrem trucar directament sense la necessitat de pitjar el numero de telèfon al centre, per tal de posarnos en contacte amb ells:

En pitjar sobre l'opció de "Informacions" del menú principal, l'aplicació ens portarà a una pantalla on apareixeran enllaços web referents a diferents informacions general que pugui donar el centre en la seva web:

![](_page_35_Picture_7.jpeg)

Figura 21. Sketch 10

*TFC: De esenvolupam ment d'aplica acions per a dispositius m mòbils*

*R Roberto Sáiz Laudó*

Per últim, si tornem a posicionar-nos en la pantalla principal, i pitgem sobre la icona del menú de preferències, apareixerà un submenú amb les diferents opcions per a poder visitar directament a la web, el *Facebook*, *Twitter* i *Blog* del centre, així com també, el típic "About..." referent al creador de l'aplicació:

![](_page_36_Figure_4.jpeg)

Figura 22. S Sketch 11

TFC: Desenvolupament d'aplicacions per a dispositius mòbils

Roberto Sáiz Laudó

### 4.3.3 Prototipus horitzontal d'alta fidelitat estàtic

Com a pas previ, vàrem realitzar una sèrie de sketches, i a arrel d'aquests, hem elaborat el següent prototipus horitzontal d'alta fidelitat estàtic. Per a simplificar la seva explicació, s'ha procedit a etiquetar cadascuna de les pantalles:

![](_page_37_Picture_5.jpeg)

Figura 23. Menú 1

*TFC: De senvolupam ment d'aplica acions per a dispositius m mòbils*

![](_page_38_Picture_3.jpeg)

![](_page_38_Picture_4.jpeg)

Fig gura 24. Menú 2

*TFC: De esenvolupam ment d'aplica acions per a dispositius m mòbils*

![](_page_39_Picture_3.jpeg)

Fig gura 25. Menú 3

*TFC: De senvolupam ment d'aplica acions per a dispositius m mòbils*

![](_page_40_Figure_3.jpeg)

Figu ra 26. Menú 4

TFC: Desenvolupament d'aplicacions per a dispositius mòbils

Roberto Sáiz Laudó

Guardando captura de pantalla

 $\prod_{i=1}^{N}$ Informacions

# **INFORMACIONS**

1. Jornada de Portes Obertes 23 Febrer 2013.

2. Proves extraordinàries obtenció títol ESO.

3. Cursos Gratuïts per l'ocupació -Implantació i animació de centres comercials.

4. Fotografies de grup. On adquirirles !!!

**CALENDARI DEL CURS** 

5. Curs 2012 - 2013.

**ÀLBUM FOTOGRÀFIC** 

6. Àlbum Fotogràfic Curs 2012 - 2013.

**SECRETARIA** 

7. Horari de Secretaria.

![](_page_41_Picture_16.jpeg)

Figura 27. Menú 5

TFC: Desenvolupament d'aplicacions per a dispositius mòbils

![](_page_42_Picture_3.jpeg)

Figura 28. Menú 6

TFC: Desenvolupament d'aplicacions per a dispositius mòbils

![](_page_43_Picture_22.jpeg)

![](_page_43_Picture_4.jpeg)

Figura 29. Menú 7

TFC: Desenvolupament d'aplicacions per a dispositius mòbils

![](_page_44_Picture_3.jpeg)

Figura 30. Menú 8

*TFC: Desenvolupament d'aplicacions per a dispositius mòbils*

# 4.4. Avaluació del prototipus

### 4.4.1 Informació de l'usuari

En aquesta fase es realitzarà un recull de la informació bàsica dels usuaris amb un doble objectiu:

- Assegurar‐nos que el perfil de usuari definit s'ajusta als usuaris que estan valorant l'aplicació
- Verificar que els perfils de usuaris definits són vàlids i l'aplicació s'ajusta a les seves necessitats.

Les següents preguntes que realitzarem als usuaris ens serviran per a poder verificar els objectius anteriors, i també ens permetran analitzar els resultats de la avaluació en base a les característiques individuals de cada usuari.

En els següents subapartats es poden localitzar les preguntes que es realitzaran als usuaris abans de que avaluïn l'aplicació.

### 4.4.1.1 Preguntes de caràcter personal

Amb aquest recull de preguntes, el nostre objectiu és classificar al usuari dins del rang de edat, i valorar els coneixements tecnològics previs que pot tenir:

- Edat
- Sexe
- Nivell d'estudis
- Ocupació actual

- Ha treballat alguna vegada com a docent? En cas afirmatiu, anys d'experiència.
- Nivell de coneixements tecnològics
- Disposa de smartphone o Tablet? En cas afirmatiu, com és el seu ús principal? (oci, treball, multimèdia...)
- Té experiència en el maneig d'altres dispositius tàctils? Quins?
- Disposa d'un dispositiu GPS ? Experiència en el seu ús

Cal remarcar, que els usuaris que més ens interessen són els que la seva edat està compresa entre els 25 i 44 anys, i disposen de uns coneixements mínims amb l'ús de smartphones. Aquest grup de usuari, és el nostre "target" principal, i ens interessa especialment ja que són els que podran obtenir un rendiment òptim de la aplicació.

La valoració de la resta de usuaris és igualment important, ja que podrien revelar detalls molt interessant per a tenir a compte de cara a revisions del disseny, com per exemple:

- És prou intuïtiva la aplicació
- És prou versàtil com per poder oferir servei a usuaris molt diferents

### 4.4.1.2 Preguntes orientades a l'aplicació

Les següents preguntes es centren en determinar el grau de coneixements concrets amb aquest tipus de aplicació. Així com valorar els possibles models per obtenir un rendiment econòmic a la aplicació (gratuïta amb publicitat, de pagament, etc...). També ens permet valorar el potencial que té una aplicació per estendre's dins de les xarxes socials.

Ha fet servir mai una aplicació que faci servir mapes?

- Quina és la situació que s'ajusta més als seus costums:
	- o M'agrada buscar noves aplicacions i provar‐les
	- o Només m'instal∙lo aplicacions que em recomanen els amics
	- o Només busco aplicacions quan tinc una necessitat concreta
	- o No tinc per costum buscar aplicacions
- Com valora les següents característiques de una aplicació (0 a 5, sent el 5 la puntuació màxima)
	- o Que sigui gratuïta
	- o Que no disposi de publicitat
	- o Que sigui funcional
	- o Que permeti personalitzar algunes opcions
	- o Poder compartir la informació
	- o Que no consumeixi tarifa de dades
	- o Que el disseny gràfic sigui atractiu
- Si una aplicació li agrada, la recomanaria als seus coneguts?

Finalment es realitzaran les següents preguntes relatives a aspectes generals :

- Quines són les seves expectatives vers aquesta aplicació
- Quin ús principal faríeu de la aplicació?

### 4.4.2 Tasques a realitzar

Per a poder avaluar la aplicació hem definit les següents tasques, cadascuna d'aquestes tasques té com a objectiu validar diferents aspectes de la aplicació, com la seva facilitat de ús i la eficiència.

*TFC: Desenvolupament d'aplicacions per a dispositius mòbils*

Així mateix, en la definició de les tasques s'ha tingut en compte les accions definides

segons els perfils de usuari anteriors i es pretén validar els escenaris de ús.

A continuació es detallen les tasques triades que haurà de realitzar l'usuari sobre l'aplicació:

- Accedir a les imatges de les diferents etapes educatives del centre
- Accedir al Facebook del centre
- Accedir al Twitter del centre
- Accedir al Blog del centre
- Visionar la descripció general del centre i poder accedir a la web
- Consultar tota la informació referent a les diferents etapes educatives del centre
- Consultar les informacions que ofereix el centre i accedir a la web per ampliar aquesta informació
- Mostrar la ubicació del centre a Google Maps i la nostra, per a posteriorment, poder arribar sense cap tipus de problema al centre
- Enviar un e-mail al centre
- Trucar per telèfon al centre

### 4.4.2.1 Qüestions generals

Les següents preguntes permeten avaluar el model definit per realitzar cada tasca, ens permetrà focalitzar els nostres esforços en millorar aspectes concrets de cada acció. Així doncs, per a cada tasca, les qüestions proposades són les següents:

Valori del 0 a 5 (on 0 vol dir en total desacord, i 5 totalment d'acord) els següents punts:

- Ha estat molt senzill realitzar la tasca proposada
- La tasca proposada s'ajusta a una necessitat que podria tenir
- M'ha agradat com he desenvolupat la tasca proposada
- Per a realitzar la tasca proposada hauria fet de una forma diferent
	- o Quina?
- He realitzat la tasca proposada ràpidament
- El resultat que he obtingut en realitzar la tasca proposada és el que m'esperava

### 5. Implementació

Per a realitzar la implementació d'aquest projecte es varen avaluar diverses eines disponibles, més concretament, Eclipse i Netbeans.

La eina seleccionada per a realitzar la implementació ha estat Eclipse. Els motius que han determinat aquesta elecció han estat:

- Integració complerta amb el SDK de android i les api de google.
- La integració que ofereix amb el AVD Manager, fet que facilita la depuració i probes del projecte.

El projecte resultant s'ha estructurat en nomes un paquet, ja que no hem tingut la necessitat de crear més d'un, i que a continuació comentarem:

TFC: Desenvolupament d'aplicacions per a dispositius mòbils

Roberto Sáiz Laudó

com.example.escolajoan23  $\bullet$ 

A continuació presentem el diagrama UML de les classe, agrupades en el paquet com.example.escolajona23. És l'encarregat d'inicialitzar l'aplicació:

![](_page_50_Figure_5.jpeg)

Figura 31. Diagrama de classes

Roberto Sáiz Laudó

#### Paquet com.example.escolajoan23  $5.1$

En aquest paquet s'han inclòs totes les classes que són gestionades com a activitats de l'aplicació, es a dir, representen una especificació de la classe mare "MainActivity". Cadascuna d'aquestes classes té associada un layout i representa una pantalla visible de l'aplicació i que després es comentarà amb més deteniment.

![](_page_51_Picture_27.jpeg)

TFC: Desenvolupament d'aplicacions per a dispositius mòbils

![](_page_52_Picture_13.jpeg)

TFC: Desenvolupament d'aplicacions per a dispositius mòbils

![](_page_53_Picture_13.jpeg)

TFC: Desenvolupament d'aplicacions per a dispositius mòbils

![](_page_54_Picture_13.jpeg)

*TFC: De esenvolupam ment d'aplica acions per a dispositius m mòbils*

*R Roberto Sáiz Laudó*

![](_page_55_Picture_3.jpeg)

La funcionalitat o finalitat de cadascuna d'aquestes classes és la següent:

- $\bullet$ MainActivity.java: pantalla principal que ens mostra les opcions de les que disposa l'usuari. Des d'aquesta pantalla també s'accedeix a l'opció per visionar les imatges de les diferents etapes educatives del centre. Així mateix, també es pot accedir a les diferents xarxes socials de l'escola, com a "About" de l'aplicació.
- $\bullet$ Lescola.java: és la pàgina de la primera opció de l'aplicació, i serveix per tindre una idea general de lo que és l'escola Joan XXIII, a més a més, de tindre un accés directe a la web oficial del centre.
- $\bullet$ EtapesEducatives.java: ens mostra un llistat amb totes les etapes educatives que posseeix el centre, i que a la vegada, són enllaços a les diferents parts, segons l'etapa que es seleccioni, de la pàgina web oficial del centre.
- **· Localitzacio.java:** aquesta classe permet poder trobar via gps la ubicació del centre e escolar (ja ve predef finida en la mateixa aplicació amb les seves

coordenades) mitjançant l'aplicació que es seleccioni (si tens més d'una , la que l'usuari vulgui utilitzar), però normalment s'utilitzarà Google Maps.

- **Contacta.java:** aquesta classe ens permet poder obrir l'aplicació de correu que l'usuari triï, per tal d'enviar un correu electrònic a la secretaria del centre sense la necessitat de tindre que buscar la direcció de correu, ja que aquesta ja ve predefinida en el camp "per a" en el email.
- **Telefon.java:** aquesta classe ens permet poder trucar per telèfon a la secretaria del centre sense la necessitat de tindre que buscar el numero , ja que aquest ja ve predefinit a l'hora de trucar i no cal marcar res (apareix la pantalla de marcatge de numero per tal de trucar, però amb el numero ja marcat).
- **Informacions.java:** aquesta classe fa que es mostri una pantalla amb un llistat on surten tot un plegat d'informacions generals referents al centre escolar, com son el calendari escolar, l'àlbum fotogràfic, l'horari de la secretaria de l'escola, etc...
- **Pantalladeinicio.java:** únicament serveix per a que es mostri la pantalla d'inici una vegada l'usuari clica en la icona de l'aplicació per tal d'executar-la i interactuar amb la mateixa.
- **Seleccio.java:** mitjançant aquesta classe, s'accedeix al visionat de les imatges que ja s'han comentat anteriorment, agrupades per etapes educatives, però que fins al moment nomes hi ha de 2 etapes educatives ( Llar i Infantil i Primària).
- **LlariInfantil.java:** podem visualitzar totes les imatges relacionades, com ja be diu el nom de la classe, de l'etapa educativa de la Llar i Infantil.

- **Primaria.java:** podem visualitzar totes les imatges relacionades, com ja be diu el nom de la classe, de l'etapa educativa de Primària.
- **AcercaDe.java:** es la classe que s'ha creat únicament per a poder veure una pantalla només amb el logo de l'escola i informació del creador de l'aplicació ( en aquest cas , soc jo).

### 6. Objectius aconseguits

Hem aconseguit desenvolupar una aplicació plenament funcional, on la seva màxima és la senzillesa d'ús. No és necessari que l'usuari sigui un expert en aplicacions mòbils per a que pugui fer servir la nostra aplicació. Es a dir, em pogut cobrir els objectius principals del projecte: disposar de una eina per a mantenir‐se informat en tot moment de les novetats d'un centre escolar, i la avantatge de poder‐nos posar en contacte directament amb el centre en qualsevol moment i lloc.

Per una altre banda els objectius educatius que, dins del context del projecte, poder són més importants, són l'aprofundiment com a estudiant en les tecnologies relacionades amb el desenvolupament per Android, com es:

 **JAVA + SDK Android**: tot i que el primer ja era familiar , el gran descobriment i repte per a conèixer les funcionalitats necessàries per a desenvolupar l'aplicació ha estat el segon.

Tots aquests objectius , són "tangibles", és a dir, tots es poden mesurar en si hem aprés quelcom o si s'ha pogut realitzar tot lo que el disseny inicial contemplava, però hi ha un objectiu , per una altre banda implícit en el treball de final de carrera, que també s'ha assolit: disposar de la voluntat i les ganes de poder continuar

evolucionant i treballant amb aquest producte tot i haver finalitzat del treball de final de carrera.

# 7. Avaluació de costos

Ja que es tracta d'un projecte real s'avaluaran els costos sobre la base del que realment ha costat a l'empresa.

El salari és aproximadament de 20 € l'hora. Si tenim en compte que cada dia es treballa 8 hores el cost serà el següent:

![](_page_58_Picture_631.jpeg)

*TFC: Desenvolupament d'aplicacions per a dispositius mòbils*

*Roberto Sáiz Laudó*

![](_page_59_Picture_543.jpeg)

El cost final de l'aplicació seria de uns 13.920,00 € per a l'empresa.

### 8. Treball futur i recomanacions

La meva intenció es poder penjar l'aplicació al Play Store de Google per tal, que tant famílies, alumnes con personal relacionat directament amb el centre pugui descarregar‐se l'aplicació i gaudir d'ella en el seu terminal.

Encara s'han de polir alguns aspectes, però l'aplicació crec que ja està prou definida com per a poder penjar‐la.

Un dels aspectes a poder millorar és ni més ni menys que la interfície gràfica de l'aplicació.

### 8.1 Millorar la interfície gràfica

Un dels aspectes fonamentals per a que una aplicació tingui una bona acceptació, és la seva interfície gràfica. Si aquesta és atractiva i còmode per l'usuari, l'aplicació es farà servir. En cas contrari, per molt bona que sigui funcionalment, caurà en desús. Per aquests motius un dels punts a revisar és el seu disseny gràfic.

### 8.2 Millorar l'aspecte dels menús

Podem fer servir "Listviews" en comptes de botons en el menú de la pantalla principal, i així successivament, en les diferents pantalles amb llistes d'opcions com pot ser la de les informacions generals o les de les etapes educatives, per tal de que l'aplicació sembli una mica més professional i pot ser una mica més atractiva de lo que ja ho es.

### 9. Conclusions

La realització d'aquest Projecte Final de Carrera ha tingut per a mi repercussions molt positives, tant a nivell personal com a nivell professional.

En quant a l'aspecte professional, m'ha brindat l'oportunitat de posar en pràctica coneixements que s'adquireixen en les assignatures cursades al llarg de la carrera, però que no es té l'ocasió d'utilitzar en un projecte de llarga durada, en el qual es porti una continuïtat de principi a fi.

Me ha permès tindre una visió global de lo que es un projecte de software, i utilitzant per a aquest fi multitud d'eines que e anat adquirint en experiència al llarg de la meva carrera, i que pensava que mai més les utilitzaria.

En aquest projecte s'ha desenvolupat per complet una aplicació mòbil a mesura, complint amb les funcionalitats sol∙licitades en la fase de presa de requisits. Per dur‐ho a terme s'han intentat seguir les metodologies apreses en les assignatures cursades al llarg de la carrera, detallant i documentant les fases pròpies de qualsevol projecte de desenvolupament de programari: presa de requisits funcionals, planificació, anàlisi, disseny, prototipatge, avaluació final, etc...

*TFC: Desenvolupament d'aplicacions per a dispositius mòbils*

*Roberto Sáiz Laudó*

Per concloure, el realitzar un projecte que m'agradi personalment, tingui tantes oportunitats com te, et permeti estar al capdamunt de les noves tecnologies i crear per a tu i per als demes, va ser quelcom que vaig tindre en compte a l'hora de triar el projecte. Ara, després de la realització del projecte, la il∙lusió per seguir el camí començat perdura i amb mes ganes per aprendre i continuar aprenent.

# Annex 1: Índex de figures

![](_page_61_Picture_436.jpeg)

TFC: Desenvolupament d'aplicacions per a dispositius mòbils

![](_page_62_Picture_13.jpeg)

*TFC: Desenvolupament d'aplicacions per a dispositius mòbils*

*Roberto Sáiz Laudó*

### 10. Bibliografia

**Google Play**. Market oficial d'android‐google.

Cerca de aplicacions relacionades amb el propòsit del projecte (aplicacions de centres escolars). <https://play.google.com/store?hl=es>

#### **Motivació i objectius.**

Estadístiques d'usuaris amb smartphones.

<http://www.20minutos.es/noticia/1496157/0/penetracion/smartphones/europa/>

**Disseny centrat en l'usuari**. Mòdul 3 de la assignatura de la UOC Interacció humana amb els ordinadors

< http://cvapp.uoc.edu/autors/MostraPDFMaterialAction.do?id=176048>

**Ús de Strings amb fitxers XML**  <http://androideity.com/2011/08/15/trabajando‐con‐ strings‐en‐android/>

**Creació de menús amb android**  <http://www.sgoliver.net/blog/?p=1756

### **El gran libro de Android.**

Pràcticament tota la informació per a l'aprenentatge s'ha extret d'aquest meravellós llibre.

#### **Stackoverflow**

Pàgina web d'on s'han extret dubtes i d'on s'han solucionat.

< http://stackoverflow.com/>